# Logging On To SuperSession

- 1. Start your QWS3270 mainframe software
- 2.. Key your User ID in the User in field.
- 3.. Key your Password in the PASSWORD field.
- 4.Press **Enter**.
- 5.Read the message screen.
- 6.Press **Enter** to continue.

# **Starting An Application**

## From the SuperSession Main Menu:

- 1. Press **Tab** to move the cursor to the space just to the left of the Session ID you want to open.
- 2. Press **Enter** to open the application.

Notes: This method is also used to return to anactive session.

# **Switching From One Application Session To Another**

## **Using the Next (\n) Command**

- 1. Tab to a data entry field that is at least two characters long.
- 2. Key **\n**.
- 3. Press **Enter**.

## **Using the Previous (\p) Command**

- 1. Tab to a data entry field that is at least two characters long.
- 2. Key **\p**.
- 3. Press **Enter**.

## **Using the Go (\g) Command**

- 1. Tab to a data entry field that is long enough to accept the Go command and the name of the session to which you will go.
- 2. Key **\g***sessionid*, where *sessionid* is the name of the session you want to access.

## **Using the Go (\g) Command**, continued

- 3. After keying the last character of the Go command, Click the **Erase EOF** button to delete any extra characters, or press the **Delete** key until all extra characters are deleted.
- 4. Press **Enter**.

## **Printing A Screen Image**

- 1. Tab to a data entry field that is at least two characters long.
- 2. Key **@p**.
- 3. Press **Enter**. The print screen panel is displayed.
- 4. Key the printer name.
- 5. Press **Enter**. The screen image is printed.
- 6. Press **Enter** to return to the session.

# **Closing An Application**

- 1. Return to the **SuperSession Main Menu**.
- 2. Press **Tab** to move the cursor to the space just to the left of the Session ID you want to terminate.
- 3. Key **T** next to the Session ID.
- 4. Press **Enter** to terminate the application.

## Returning To The Main Menu

- 1. Tab to a data entry field that is at least two characters long.
- 2. Key **\m**.
- 3. Press **Enter**.

## **Locking Your Mainframe Application From Within a Session**

- 1. Tab to a data entry field that is at least two characters long.
- 2. Key **\l**.
- 3. Press **Enter**. The terminal is locked.

#### **Locking Your Mainframe Application,** continued

## **From the SuperSession Main Menu**

- 1. Tab to the COMMAND line.
- 2. Key **lo**.
- 3. Press **Enter**. The terminal is locked.

# Unlocking The QWS3270 Session

From the Terminal is Locked screen:

- 1. Make sure the cursor is at the beginning of the Enter password to unlock field.
- 2. Key your QWS3270 mainframe session password.

Note: Do not use your NT Desktop password or a password used to access an application.

3. Press **Enter**.

# **Changing Your Password**

- 1. Start your QWS3270 mainframe software
- 2.. Key your User ID in the USERID field.
- 3.. Key your Old Password in the PASSWORD field.
- 4. $Key Y$  in the Change Password field.
- 5. Press **Enter**. The Change Password screen is displayed.
- 6. Key your New Password in the ENTER NEW PASSWORD field.
- 7. Key your New Password a second time in the VERIFY NEW PASSWORD field.
- 8. Press **Enter**. A message is displayed.
- 9. Press **Enter** to continue with the logon process.

Note: If the password change did not work correctly take appropriate action to determine why the password change did not work and try changing the password again.

# Logging Off SuperSession

1. Return to the **SuperSession Main Menu**.

2.Press **F3**. The Exit Menu is displayed.

3. Press **F3** a second time.

Result: SuperSession will shut down.

# **Function Keys**

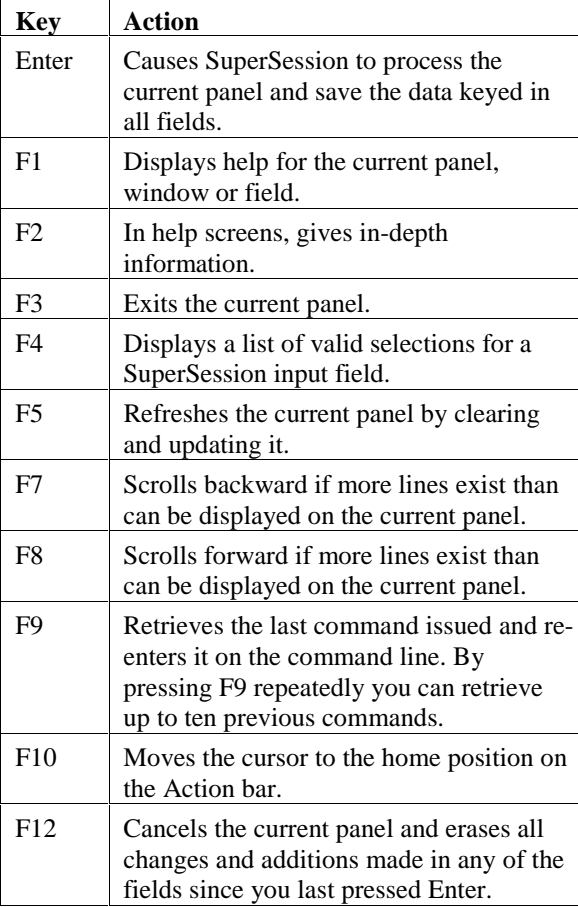

## **Triggers**

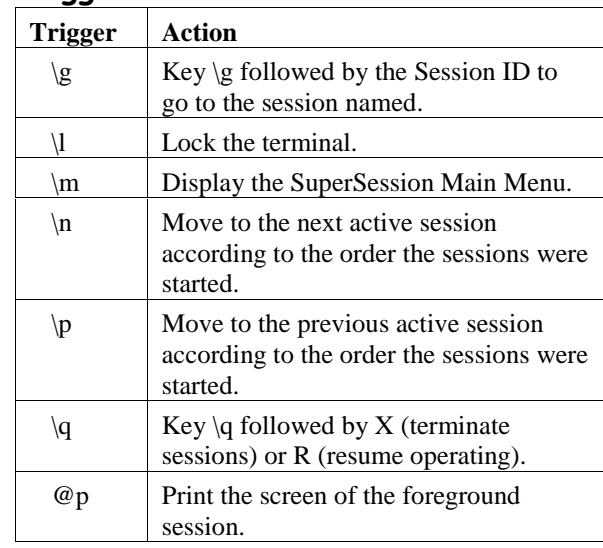

# **+HOS**

Press the F1 key to receive additional SuperSession information concerning the panel you are viewing. Help is for SuperSession and not for the business application. Access the Help option on the Action line to receive an overview of the help system.

For help concerning the improper operation of SuperSession on your computer please telephone the Central Help Desk at 888/952-4357 or 512/206- 4666

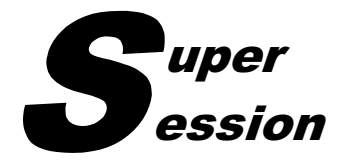

# Quick Reference

For more detailed information please refer to the SuperSession User Guide located on the TDMHMR Intranet site or the Outlook Public Folders

SuperSession is a registered trademark of Candle Corporation. All rights reserved.

Produced by Information Services Training and Documentation September, 1999